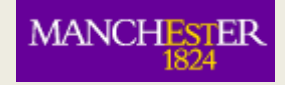

## eLearning @ Manchester

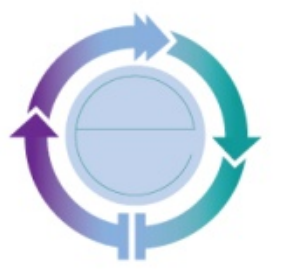

Humanities eLearning team elearning@manchester.ac.uk www.humanities.manchester.ac.uk/tandl/elearning

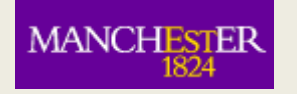

# What is Blackboard?

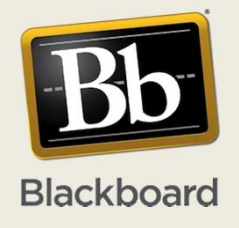

• Blackboard is an online learning system that you can use to view course material for any units that you are taking. It might be used to:

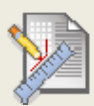

complete and submit coursework

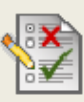

 monitor your progress using online tests and quizzes

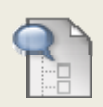

- **The communicate and collaborate with your lecturer** or other students.
- How Blackboard is used will depend on your course.

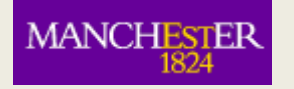

# My Manchester my.manchester.ac.uk

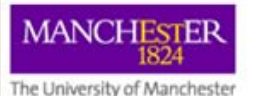

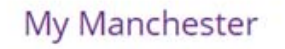

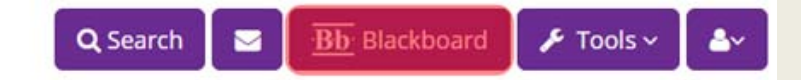

#### MANCHESTER

## Courses vs. Communities

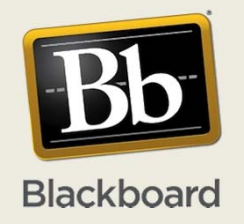

#### **Courses**

- • The 'Course List' shows the courses you are enrolled on.
- You may not see everything you are expecting to. Before asking for help, remember:

#### **Communities**

• Programmes and other Organisations are listed in 'My Communities'.

Any **changes to your course enrolments** may take **up to <sup>48</sup> hours** to be effected You will **not see** courses

s from the **previous year**.

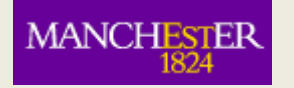

## Blackboard Homepage

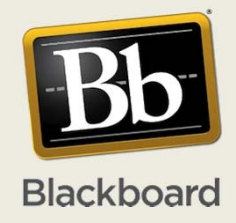

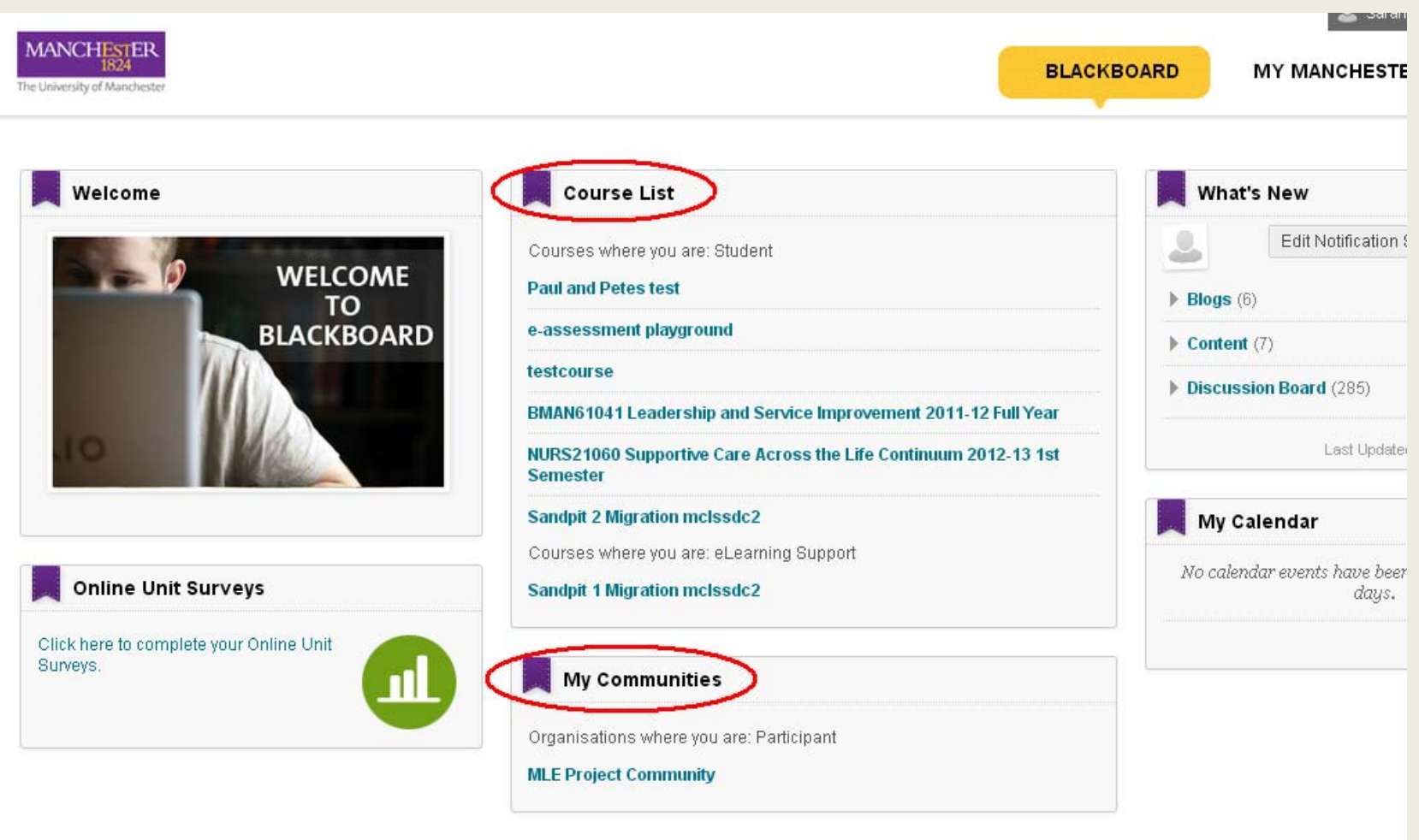

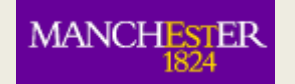

#### A view of Blackboard

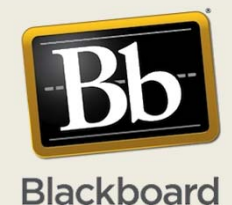

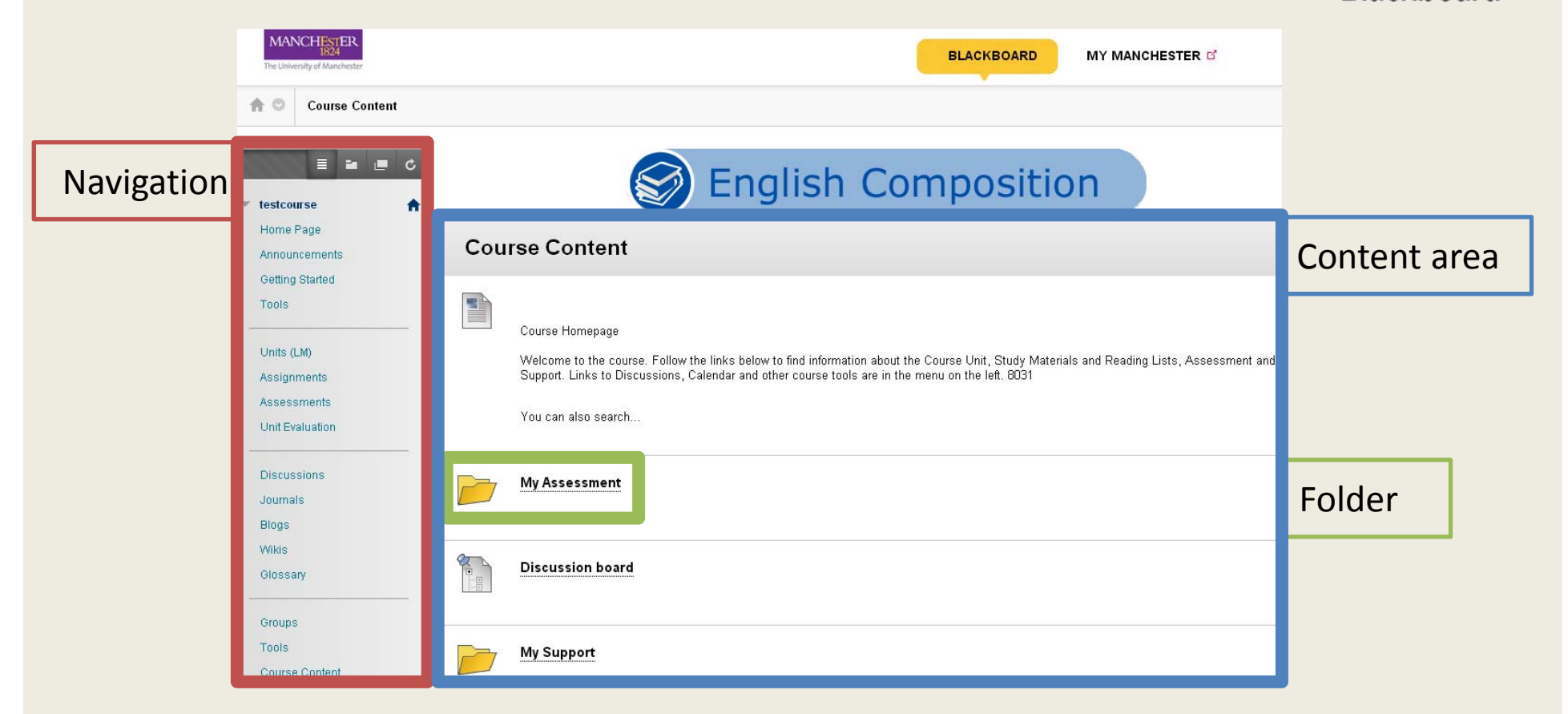

*This represents the standard course structure, although some courses may appear slightly different.*

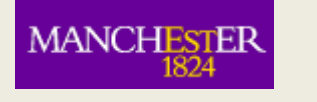

#### Some tools you may use

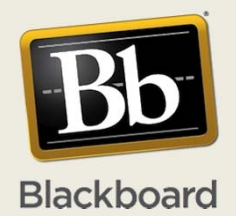

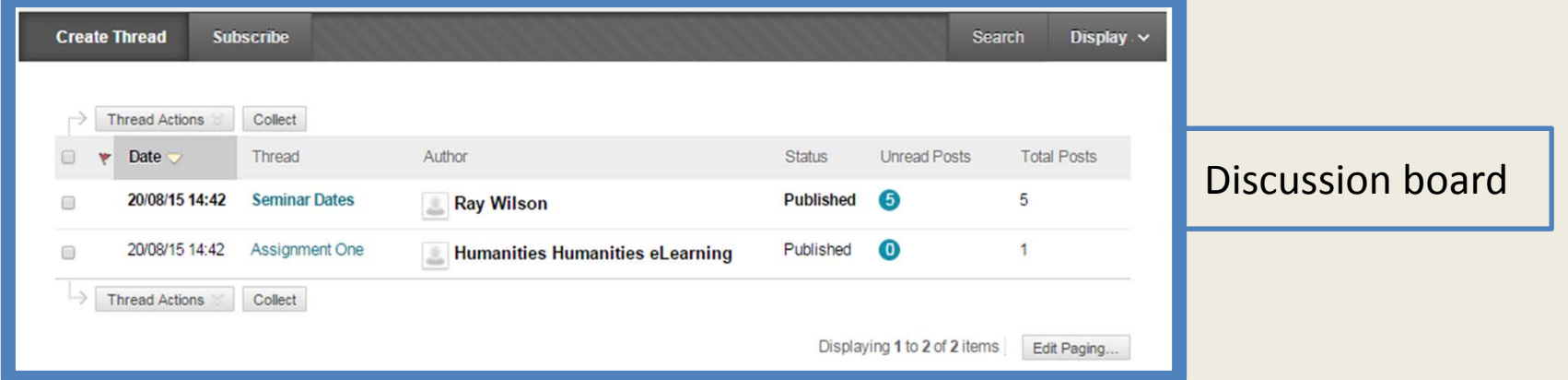

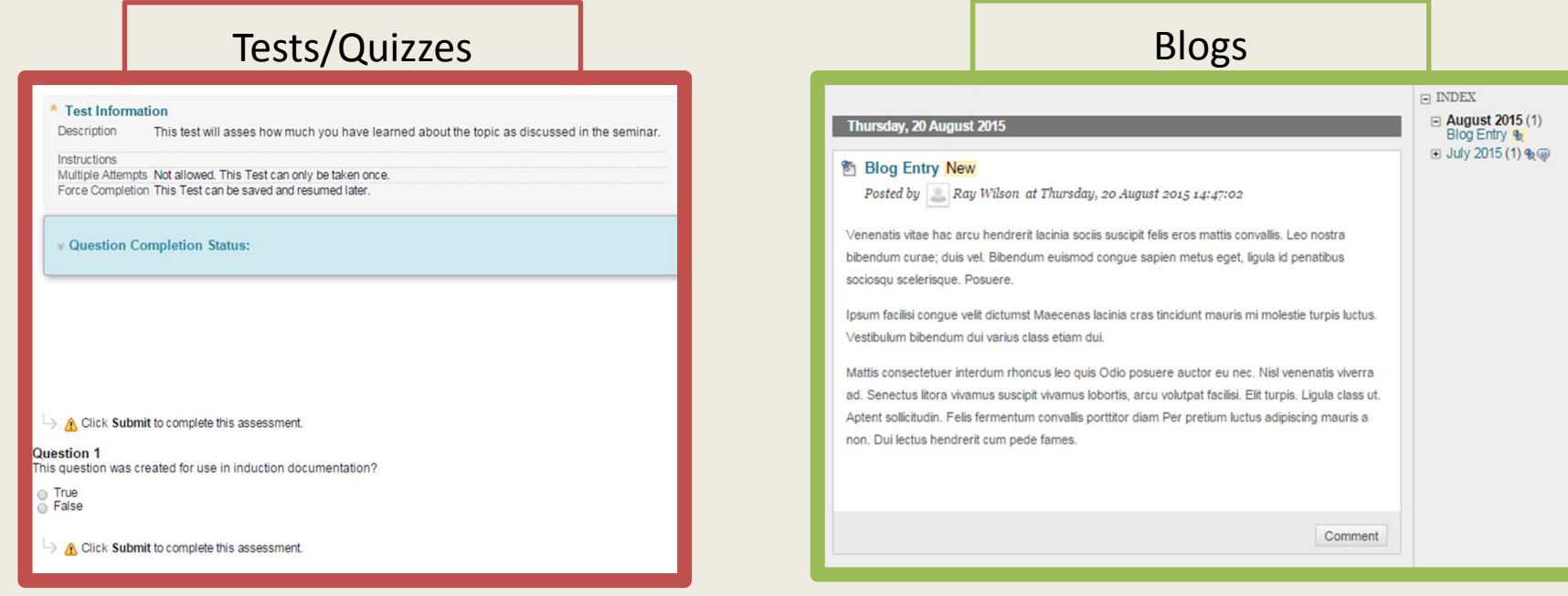

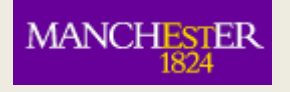

#### Turnitin

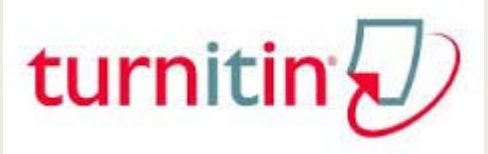

Turnitin can be used to:

#### **STUDENTS**

- Submit coursework
- View marks
- Read tutor feedback

#### **STAFF**

- Mark coursework online
- Give feedback
- Check for plagiarism

Not all courses will use Turnitin. Some may use other methods of online assessment.

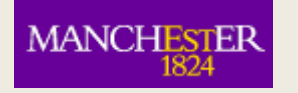

#### Seeing your courses

Make sure you have **completed IT sign‐up** and have <sup>a</sup> username and password: iam.manchester.ac.uk

If you can't see the courses you expect to see you should **check the Student System** (on My Manchester)

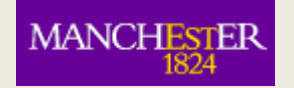

## Student System

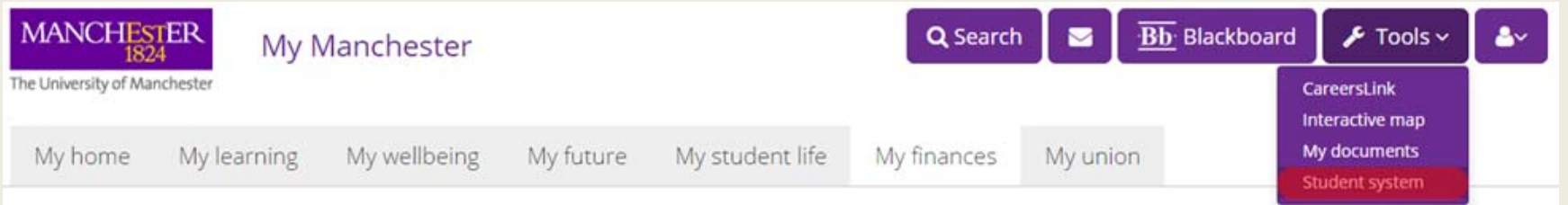

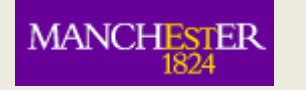

## Seeing your courses in Blackboard

If you are unable to see the expected course(s), you should contact your tutor. But please note the following conditions:

Any **changes to your course enrolments** may take **up to <sup>48</sup> hours** to be effected

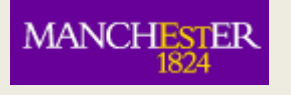

## Blackboard Mobile App

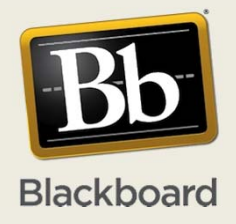

Access your Blackboard courses and notifications Available through iManchester or through iTunes, Google Play etc

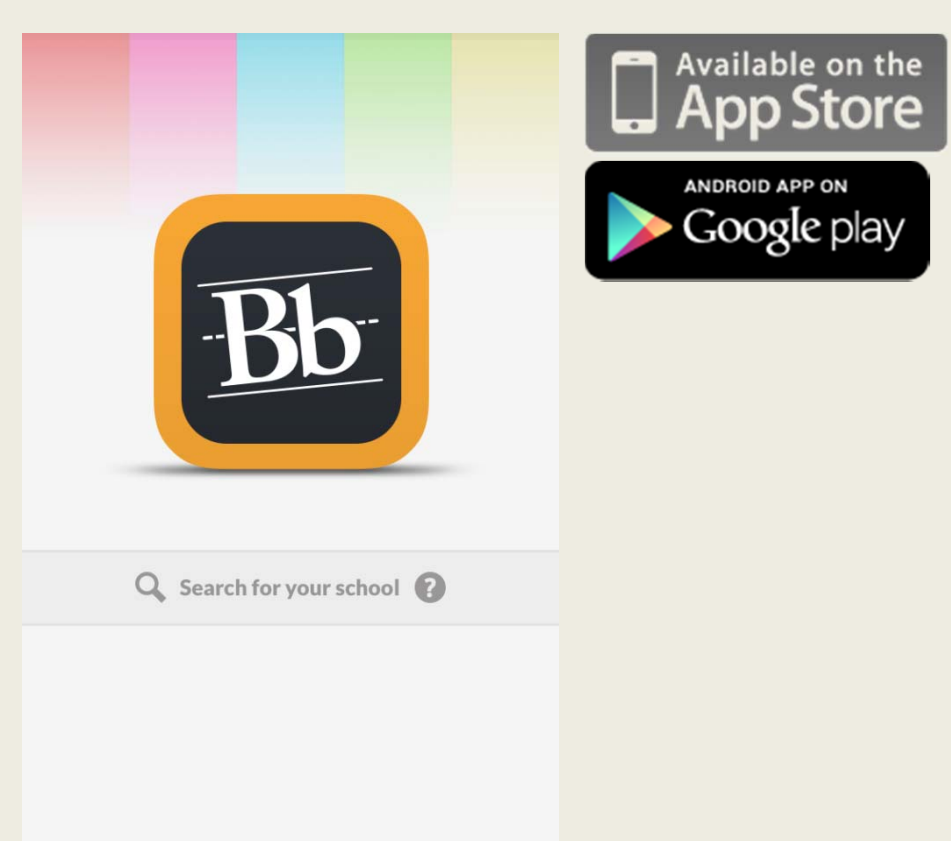

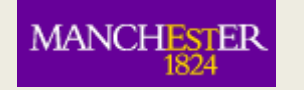

# **Getting Help**

For general information on Blackboard and access to support information: **www.manchester.ac.uk/studentnet/blackboard**

The IT Services web pages can help with connections, accessibility and details of the walk up help desks:

**www.itservices.manchester.ac.uk/help**